# AJC – On the Job Training Desk Aid

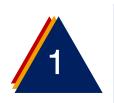

### Program 🖨

WIOA (Workforce Innovation and Opportunity Act) On the Case Details Screen, after entering the participant eligibility details, a Service & Training Plan (S&T) as well as Measurable Skills Gains must be completed. Scroll down on the page to the List of Programs Section. Under the On the Job Training, Click the S&T Plan Button.

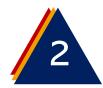

## Adding On the Job Training

From On the Job Training Service and Training Screen

click the Add Service Button.

Provider Information

na Fasteners Corporation

ler Name (require

Address Line 1 (require

3435 E. Atlanta Ave

Address Line 2

City (required)

Country (require

United States

Provider Phone

6023444203

Provider Fax 6025343915

Sun Mon Tue Wed Thu Fri Sat

Today

80.0

Mar 1, 2024

Today

Toda

Scheduling

Est. Start Date (re

Actual Start Date (required) Mar 1, 2022 mar 1, 2022

Mar 1, 2022

Start Time

Phoenix

Arizo

Address

Adult Service & Training

To add a new service or training, click Add Service.

To add a new completed service, click Services Quick Entry.

To generate a call-in notice to the job seeker, click Call In.

To view/edit details for existing services, click the desired Service Type below.

## Add Service

On the Add Service & Training Screen, enter the Following Information:

Provider Name and Address – Client name and address from the application form – exactly.

- Once you type the employer's name the first time, the next record should automatically suggest the name once you type the first letter.
- Address will require a copy and paste (just copy it from the application document and use either CTRL V or right click and "paste".
  - Phone and Fax: use phone from application, skip fax.
- Service Type: OJT

#### Note: The screen capture is a continuation of the previous.

- Status: In progress (if you use proposed you will have 45 days to enter data or the case will automatically close).
- Occupation: Enter a keyword or O\*NET code for the occupation or click the hyperlink, Search for O\*NET Codes
  - CIP: Always use this code "32.0111"
- Credential or MSG: Yes
- Select result: Check MSG
  - Answer the questions:
    - Is this part-time training?
    - Is this pre-layoff or pre-separation training 0
    - Is this training leading to an Associates degree? 0
- Training ID: Add Name of all of the training courses Participant Group: skip
- Total Cost: if known
- Office: should auto populate based on your login.
- Staff Providing Service: Should auto populate
- Customer Satisfaction: if known
- Start time and End time: skip
- Hours Planned: skip •
- Days: skip •

Note: The screen capture is a continuation of the previous.

#### Scheduling

•

- Davs: if known •
  - Est. Start Date and End Dates: Contract Start and End Dates.
- Actual Start.
- Actual End Date: skip
- Start and End Time: if known
- Hours Planned

#### Add a Program Note

#### Adding Measurable Skills Gains:

From the enrollment screen (shown previously) click on the "Measurable Skills Gains Tile. On the Measurable Skill Gains and Goals Screen, Click the "New Goal" button.

MSG's should be created for each training program noting that only one MSG can be open at a time.

| Click on the appropriate link to add, view, or edit the information. You will be restricted to information based on your privilege level.                                                                                                    |                                                                                    |                                                                       |                                 |  |
|----------------------------------------------------------------------------------------------------|------------------------------------------------------------------------------------|-----------------------------------------------------------------------|---------------------------------|--|
| Enrollment Details Service & Training                                                                                                    |                                                                                    |                                                                       |                                 |  |
| Snapshots<br>Contact info Snapshot                                                                                                    | Enrollment Notes II View All There are no notes entered for this program. Add Note | Participant ID 1147214<br>Program ID 7811585<br>Enrollment ID 7801543 |                                 |  |
| I snapshot has been created.  Demographics Snapshot View the job seeker's demographics information at the time of enrollment.  EncollmentSnapshot View the job seeker's enrollment information at the creation of the enrollment.  Attestations View the job seeker's attestation information.  Needs and Barriers View job seeker's needs and barriers. |                                                                                    | 0                                                                     | Enrollment<br>Notes             |  |
|                                                                                                    |                                                                                    |                                                                       | Claimant Record                 |  |
|                                                                                                    |                                                                                    | 1                                                                     | Measurable<br>Skill Gains       |  |
|                                                                                                    |                                                                                    | 0                                                                     | Educational<br>Grants           |  |
|                                                                                                    |                                                                                    | Emple                                                                 | oyment Plan                     |  |
|                                                                                                    |                                                                                    |                                                                       | Iment Plan<br>has been entered. |  |

ARIZONA @ WORK"

Innovative Workforce Solutions

A proud partner of the AmericanJobCenter network

| 3 |  |
|---|--|